# **BAB IV HASIL DAN PEMBAHASAN**

## **4.1 Pembahasan Hasil dan Penguji Sistem**

Hasil pembahasan penelitian dilakukan dengan menentukan spesifikasi perangkat lunak dan spesifikasi perangkat keras sebagai berikut :

- 1. Perangkat Keras
	- a. Prosessor AMD A6-9225 RADEON R4, 5 COMPUTE CORES 2C+3G (2CPUs), ~2.6GHz
	- b. Memory RAM 4GB
	- c. HDD 1TB
	- d. Monitor 14inc
	- e. Keyboard
	- f. Mouse

## 2. Perangkat Lunak

- a. Windows 10
- b. Visual Studio Code
- c. Xampp
- d. Star UML
- e. My Sql

### **4.2 Hasil Implementasi**

Hasil implementasi merupakan pembahasan mengenai hasil jadi sistem yang telah dibangun seperti berikut :

### **4.2.1 Implementasi Bagian Admin**

Implementasi bagian admin merupakan tampilan rancangan form yang digunakan untuk menggambarkan sistem yang ingin dibangun seperti berikut :

### 1. Implementasi *Login*

Implementasi login merupakan tampilan yang digunakan sebagai hak akses ke halaman menu, berikut adalah tampilan login sebagai berikut :

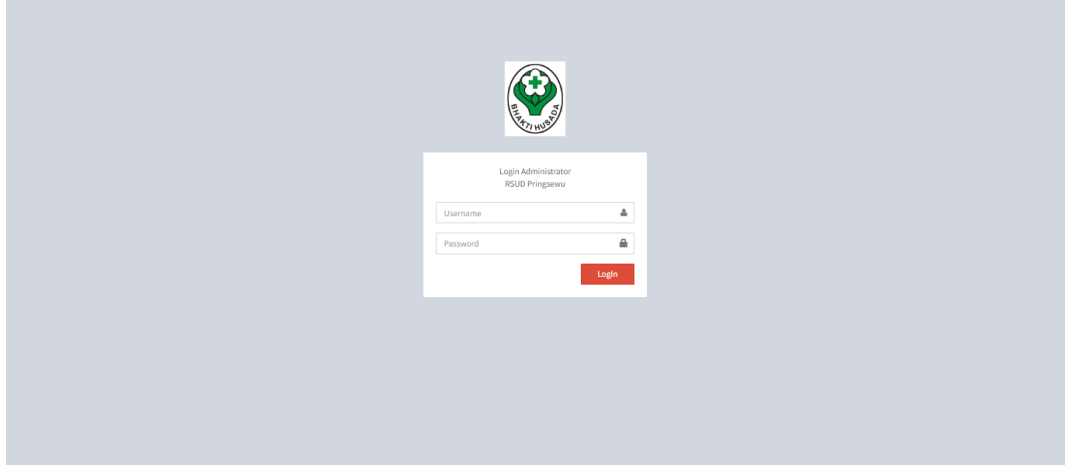

# **Gambar 4 1** Implementasi Tampilan Login

Berdasarkan gambar 4.1 login tersebut terdapat kolom masukkan username dan password yang dapat digunakan untuk mengakses ke halaman berikutnya.

2. Implementasi Poli

Implementasi poli merupakan tampilan yang digunakan mengelola data seperti menambahkan, mengubah, menghapus, dan menampilkan data, berikut adalah tampilan poli sebagai berikut :

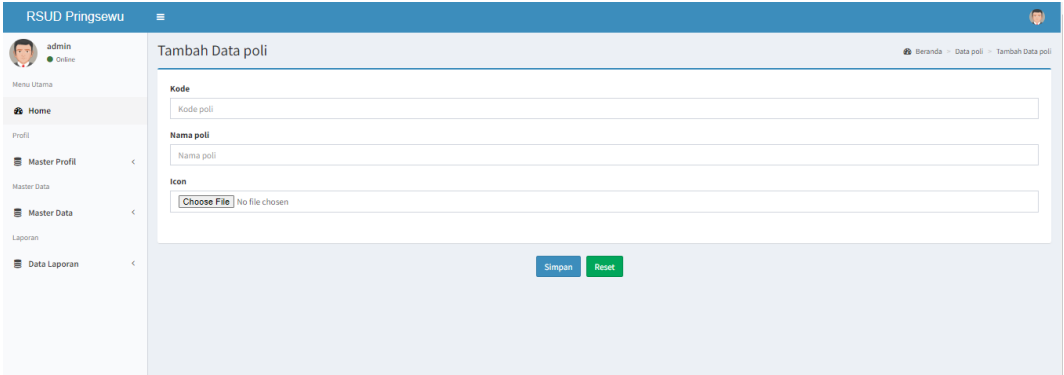

### **Gambar 4 2** Implementasi Tampilan Poli

Berdasarkan gambar 4.2 data poli digunakan untuk mengolah data, diawali dari menu sebelah kiri dan bagian kanan terdapat form isian data, setelah diisi kemudian klik tombol simpan untuk dapat masuk ke database.

#### 3. Implementasi Kamar

Implementasi kamar merupakan tampilan yang digunakan mengelola data seperti menambahkan, mengubah, menghapus, dan menampilkan data, berikut adalah tampilan kamar sebagai berikut :

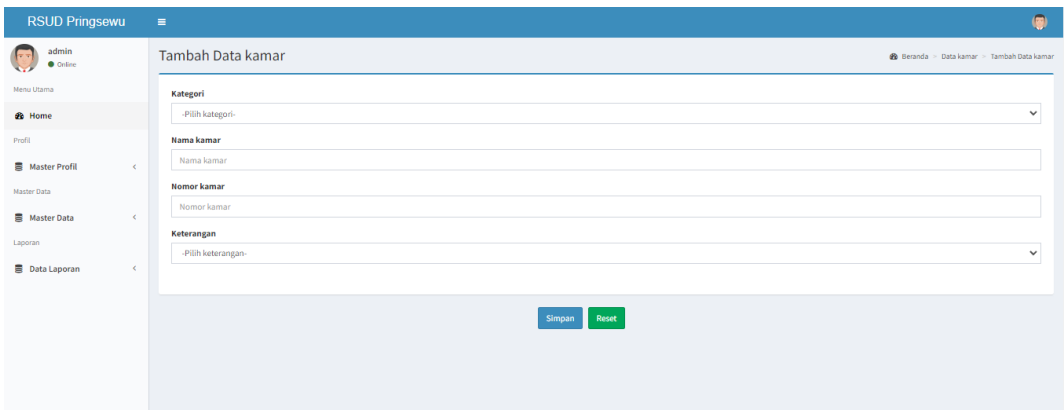

## **Gambar 4 3** Implementasi Tampilan Kamar

Berdasarkan gambar 4.3 data kamar digunakan untuk mengolah data, diawali dari menu sebelah kiri dan bagian kanan terdapat form isian data, setelah diisi kemudian klik tombol simpan untuk dapat masuk ke database.

4. Implementasi Pasien

Implementasi pasien merupakan tampilan yang digunakan mengelola data seperti menambahkan, mengubah, menghapus, dan menampilkan data, berikut adalah tampilan pasien sebagai berikut :

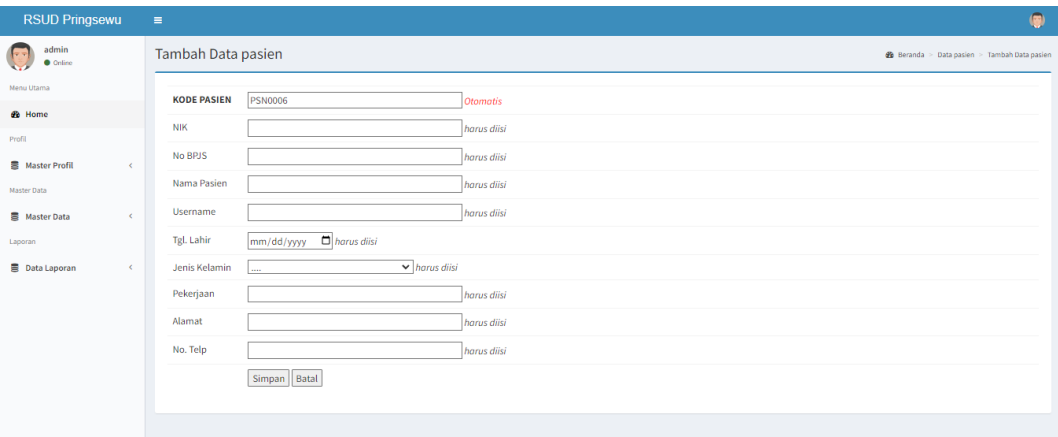

**Gambar 4 4** Implementasi Tampilan Pasien

Berdasarkan gambar 4.4 data pasien digunakan untuk mengolah data, diawali dari menu sebelah kiri dan bagian kanan terdapat form isian data, setelah diisi kemudian klik tombol simpan untuk dapat masuk ke database.

5. Implementasi Dokter

Implementasi dokter merupakan tampilan yang digunakan mengelola data seperti menambahkan, mengubah, menghapus, dan menampilkan data, berikut adalah tampilan dokter sebagai berikut :

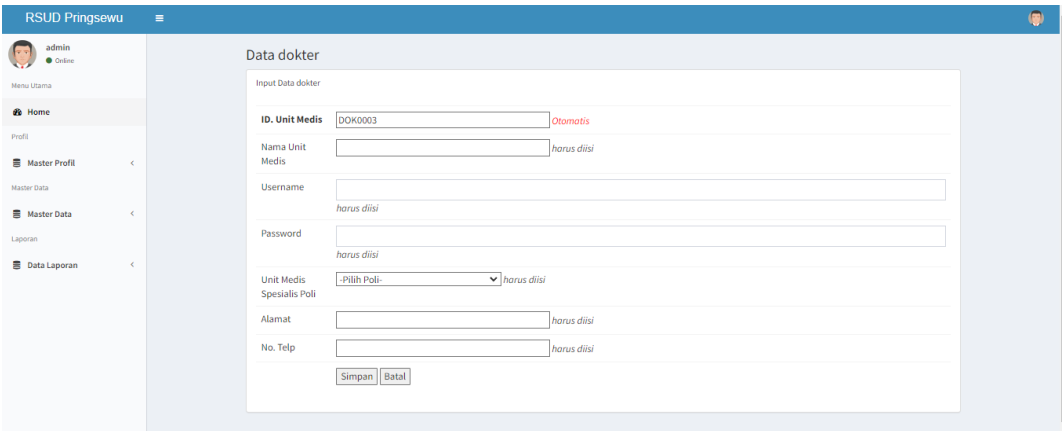

### **Gambar 4 5** Implementasi Tampilan Dokter

Berdasarkan gambar 4.5 data dokter digunakan untuk mengolah data, diawali dari menu sebelah kiri dan bagian kanan terdapat form isian data, setelah diisi kemudian klik tombol simpan untuk dapat masuk ke database.

6. Implementasi Obat

Implementasi obat merupakan tampilan yang digunakan mengelola data seperti menambahkan, mengubah, menghapus, dan menampilkan data, berikut adalah tampilan obat sebagai berikut :

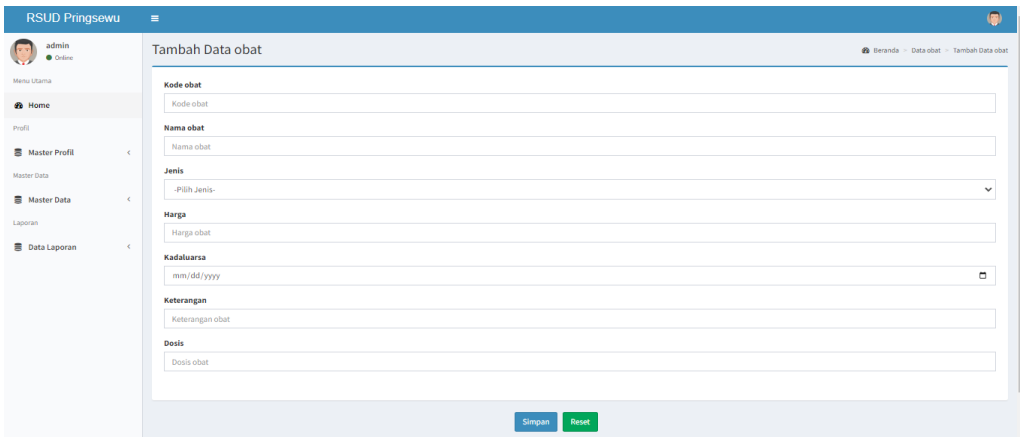

**Gambar 4 6** Implementasi Tampilan Obat

Berdasarkan gambar 4.6 data obat digunakan untuk mengolah data, diawali dari menu sebelah kiri dan bagian kanan terdapat form isian data, setelah diisi kemudian klik tombol simpan untuk dapat masuk ke database.

#### 7. Implementasi User

Implementasi user merupakan tampilan yang digunakan mengelola data seperti menambahkan, mengubah, menghapus, dan menampilkan data, berikut adalah tampilan user sebagai berikut :

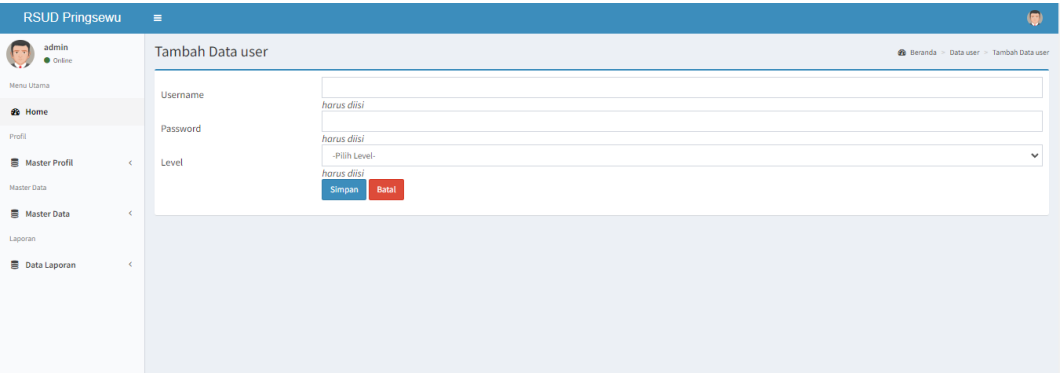

### **Gambar 4 7** Implementasi Tampilan User

Berdasarkan gambar 4.7 data user digunakan untuk mengolah data, diawali dari menu sebelah kiri dan bagian kanan terdapat form isian data, setelah diisi kemudian klik tombol simpan untuk dapat masuk ke database.

#### 8. Implementasi Jadwal

Implementasi jadwal merupakan tampilan yang digunakan mengelola data seperti menambahkan, mengubah, menghapus, dan menampilkan data, berikut adalah tampilan jadwal sebagai berikut :

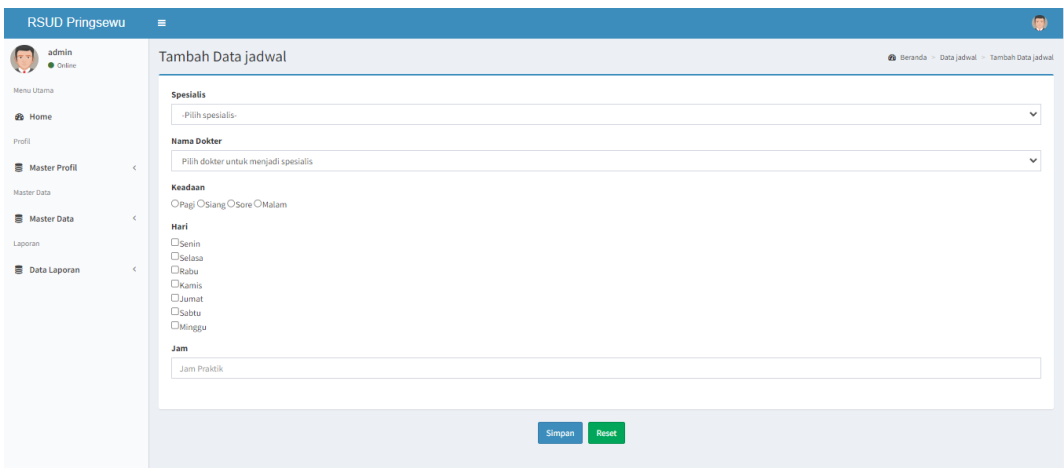

**Gambar 4 8** Implementasi Tampilan Jadwal

Berdasarkan gambar 4.8 data jadwal digunakan untuk mengolah data, diawali dari menu sebelah kiri dan bagian kanan terdapat form isian data, setelah diisi kemudian klik tombol simpan untuk dapat masuk ke database.

9. Implementasi Kunjungan

Implementasi kunjungan merupakan tampilan yang digunakan mengelola data seperti menambahkan, mengubah, menghapus, dan menampilkan data, berikut adalah tampilan kunjungan sebagai berikut :

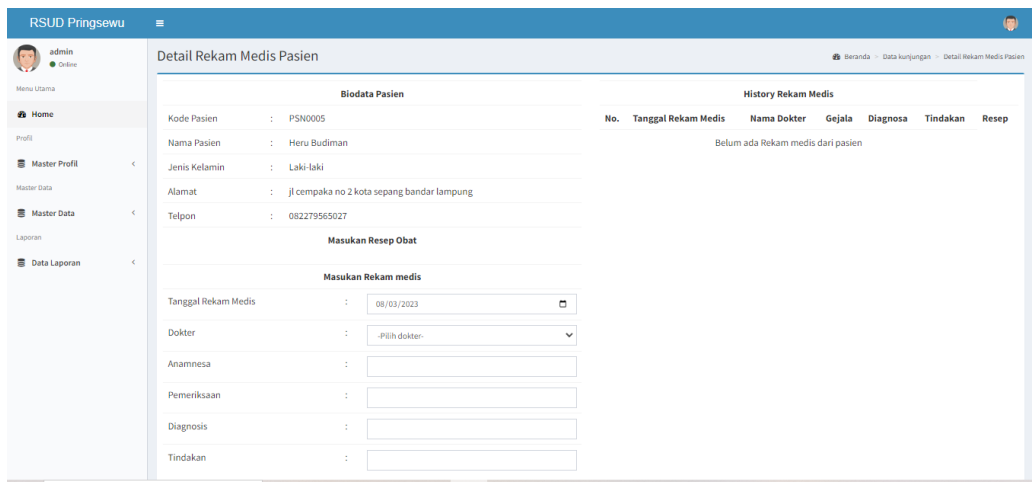

**Gambar 4 9** Implementasi Tampilan Kunjungan

Berdasarkan gambar 4.9 data kunjungan digunakan untuk mengolah data, diawali dari menu sebelah kiri dan bagian kanan terdapat form isian data, setelah diisi kemudian klik tombol simpan untuk dapat masuk ke database.

10. Implementasi Transaksi

Implementasi transaksi merupakan tampilan yang digunakan untuk melihat data resep dan status pembayaran, berikut adalah tampilan transaksi sebagai berikut :

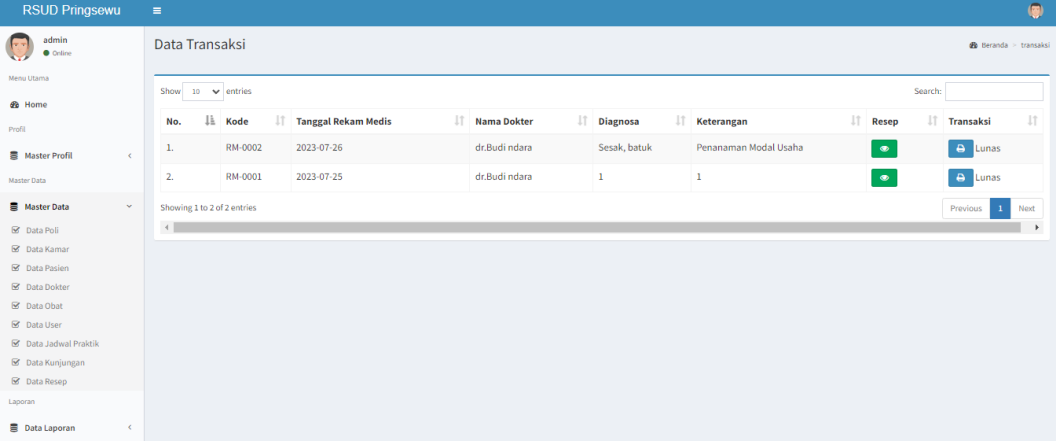

## **Gambar 4 10** Implementasi Tampilan Transaksi

Berdasarkan gambar 4.10 data resep digunakan untuk melihat data resep obat dan status pembayaran beserta cetak invoice.

#### 11. Implementasi Artikel

Implementasi artikel merupakan tampilan yang digunakan mengelola data seperti menambahkan, mengubah, menghapus, dan menampilkan data, berikut adalah tampilan artikel sebagai berikut :

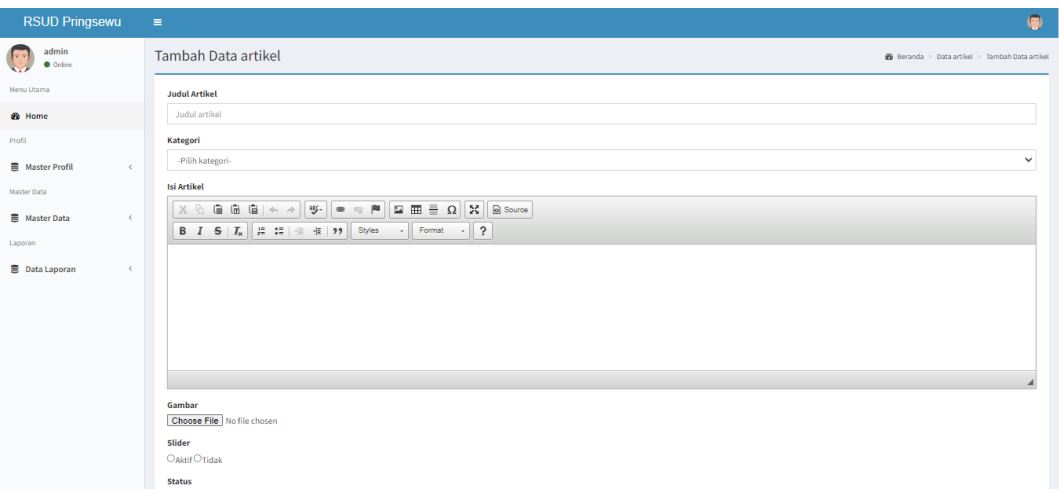

**Gambar 4 11** Implementasi Tampilan Artikel

Berdasarkan gambar 4.11 data artikel digunakan untuk mengolah data, diawali dari menu sebelah kiri dan bagian kanan terdapat form isian data, setelah diisi kemudian klik tombol simpan untuk dapat masuk ke database.

# 12. Implementasi Cetak Laporan

Implementasi cetak laporan merupakan tampilan yang digunakan untuk mencetak laporan berdasarkan periode yang dipilih, berikut adalah tampilan cetak laporan :

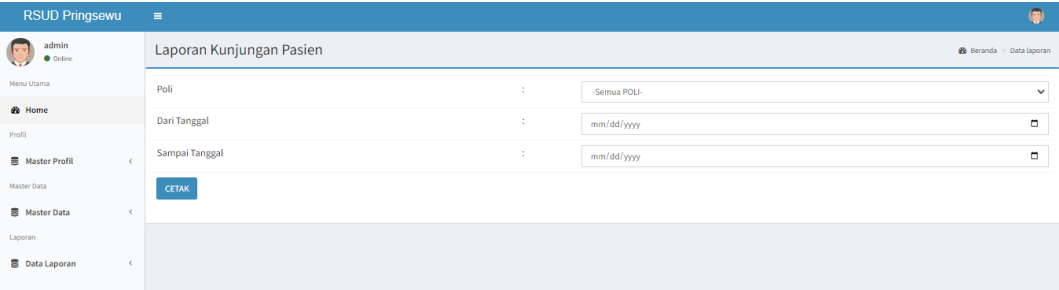

# **Gambar 4 12** Implementasi Cetak Laporan

Berdasarkan gambar 4.12 menu cetak laporan dilakukan untuk cetak laporan berdasarkan periode yang dipilih.

# **4.2.2 Implementasi Bagian Dokter**

Implementasi bagian dokter merupakan tampilan form yang digunakan untuk menggambarkan sistem yang ingin dibangun sebagai berikut :

1. Implementasi Login

Implementasi login merupakan tampilan yang digunakan sebagai hak akses ke halaman menu, berikut adalah tampilan login sebagai berikut :

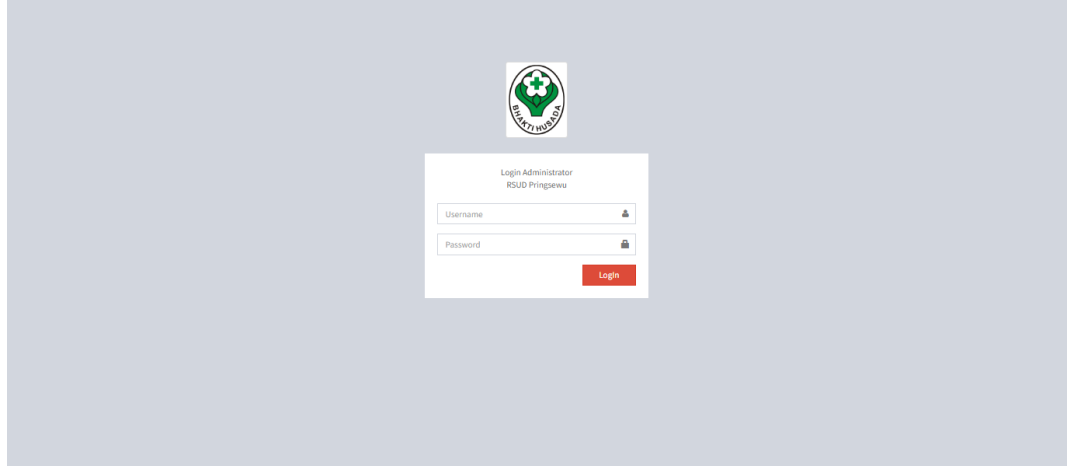

**Gambar 4 13** Implementasi Tampilan Login Dokter

Berdasarkan gambar 4.13 login tersebut terdapat kolom masukkan username dan password yang dapat digunakan untuk mengakses ke halaman berikutnya.

2. Implementasi Kunjungan

Implementasi kunjungan merupakan tampilan yang digunakan mengelola data seperti menambahkan, mengubah, menghapus, dan menampilkan data, berikut adalah tampilan kunjungan sebagai berikut :

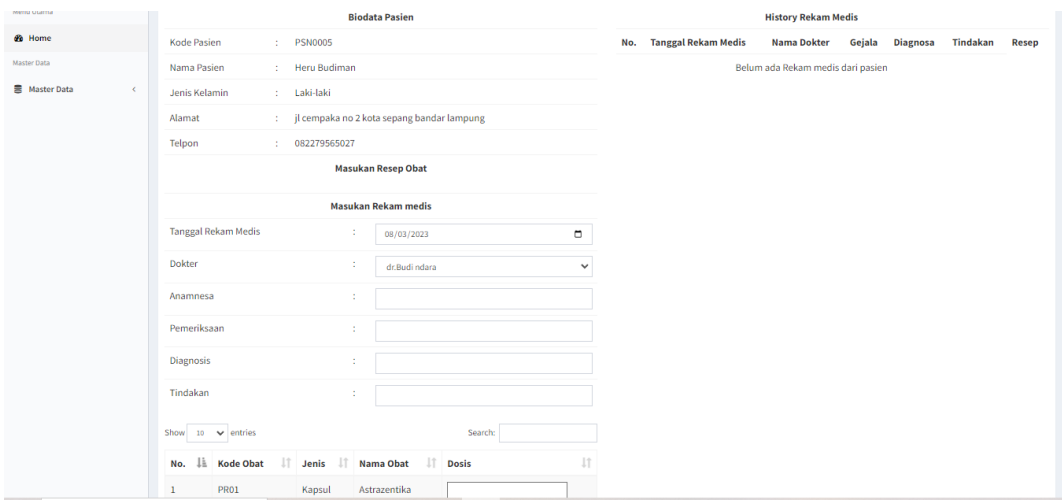

**Gambar 4 14** Implementasi Tampilan Kunjungan Dokter

Berdasarkan gambar 4.14 data kunjungan digunakan untuk mengolah data, diawali dari menu sebelah kiri dan bagian kanan terdapat form isian data, setelah diisi kemudian klik tombol simpan untuk dapat masuk ke database.

#### **4.2.3** Implementasi Bagian Apoteker

Implementasi bagian apoteker merupakan tampilan form yang digunakan untuk menggambarkan sistem yang ingin dibangun sebagai berikut :

#### 1. Implementasi Login

Implementasi login merupakan tampilan yang digunakan sebagai hak akses ke halaman menu, berikut adalah tampilan login sebagai berikut :

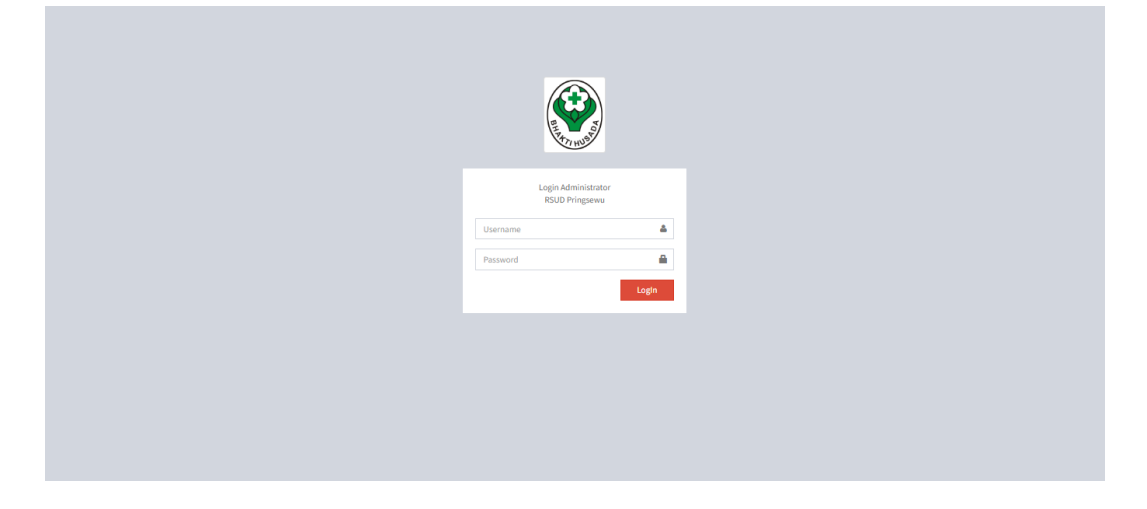

#### **Gambar 4 15** Implementasi Login Apoteker

Berdasarkan gambar 4.15 login tersebut terdapat kolom masukkan username dan password yang dapat digunakan untuk mengakses ke halaman berikutnya.

2. Implementasi Obat

Implementasi obat merupakan tampilan yang digunakan mengelola data seperti menambahkan, mengubah, menghapus, dan menampilkan data, berikut adalah tampilan obat sebagai berikut :

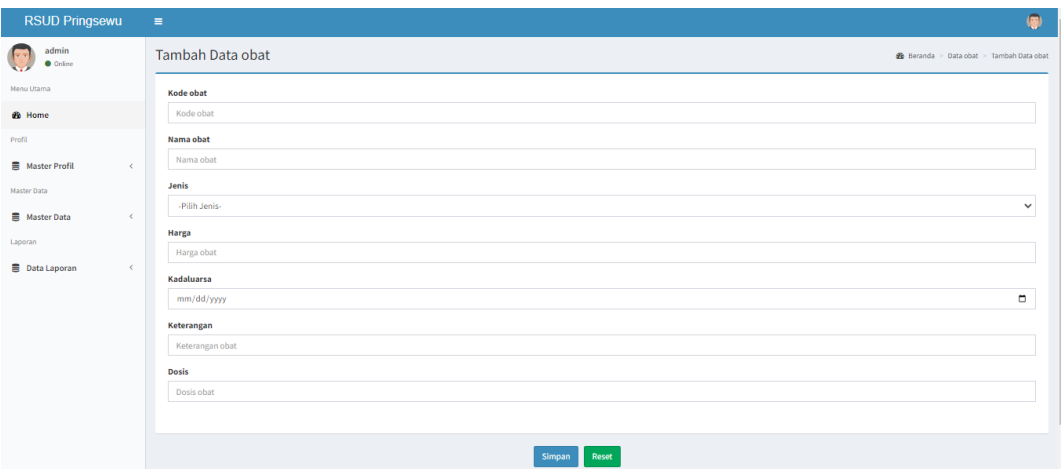

**Gambar 4 16** Implementasi Tampilan Data Obat

Berdasarkan gambar 4.16 data obat digunakan untuk mengolah data, diawali dari menu sebelah kiri dan bagian kanan terdapat form isian data, setelah diisi kemudian klik tombol simpan untuk dapat masuk ke database.

3. Implementasi Resep Obat

Implementasi resep merupakan tampilan yang digunakan untuk melihat data resep dan status sudah diambil atau belum, berikut adalah tampilan resep sebagai berikut :

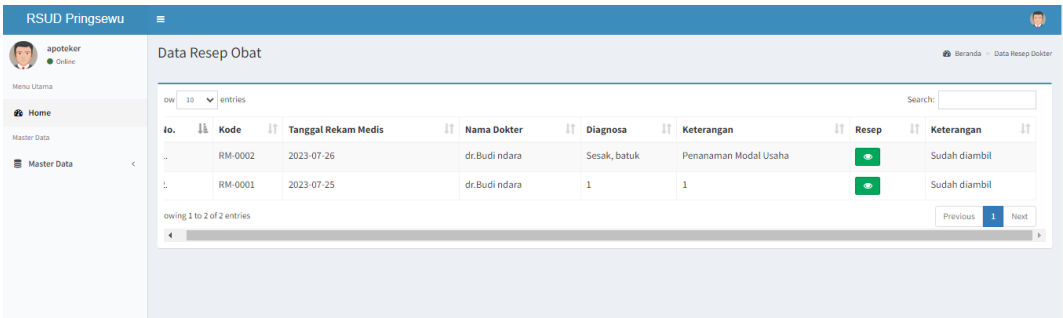

**Gambar 4 17** Implementasi Tampilan Resep Obat

Berdasarkan gambar 4.17 data resep digunakan untuk melihat data resep obat dan status sudah diambil atau belum.

# **4.2.4 Implementasi Bagian Kasir**

Implementasi bagian kasir merupakan tampilan form yang digunakan untuk menggambarkan sistem yang ingin dibangun sebagai berikut :

1. Implementasi Login

Implementasi login merupakan tampilan yang digunakan sebagai hak akses ke halaman menu, berikut adalah tampilan login sebagai berikut :

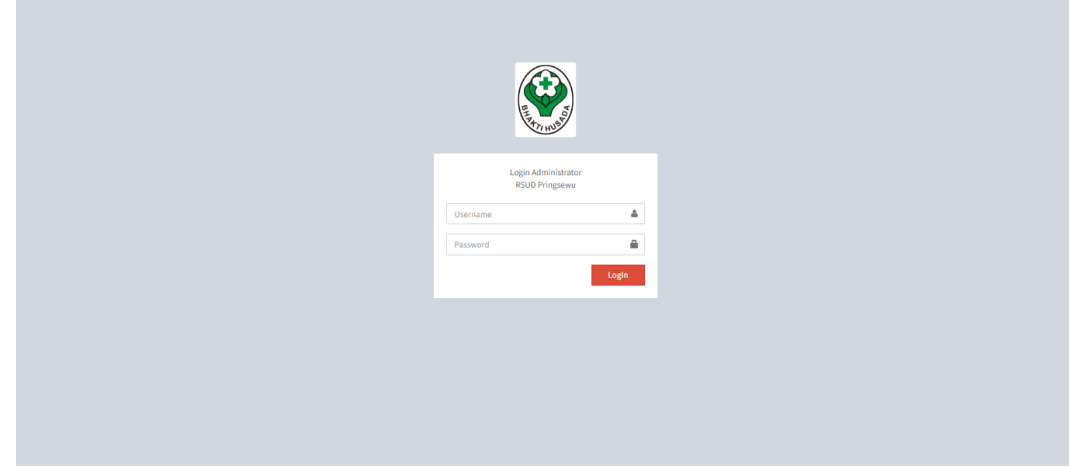

**Gambar 4 18** Implementasi Tampilan Login Kasir

Berdasarkan gambar 4.18 login tersebut terdapat kolom masukkan username dan password yang dapat digunakan untuk mengakses ke halaman berikutnya.

2. Implementasi Transaksi

Implementasi transaksi merupakan tampilan yang digunakan untuk melihat data resep dan status pembayaran, berikut adalah tampilan transaksi sebagai berikut :

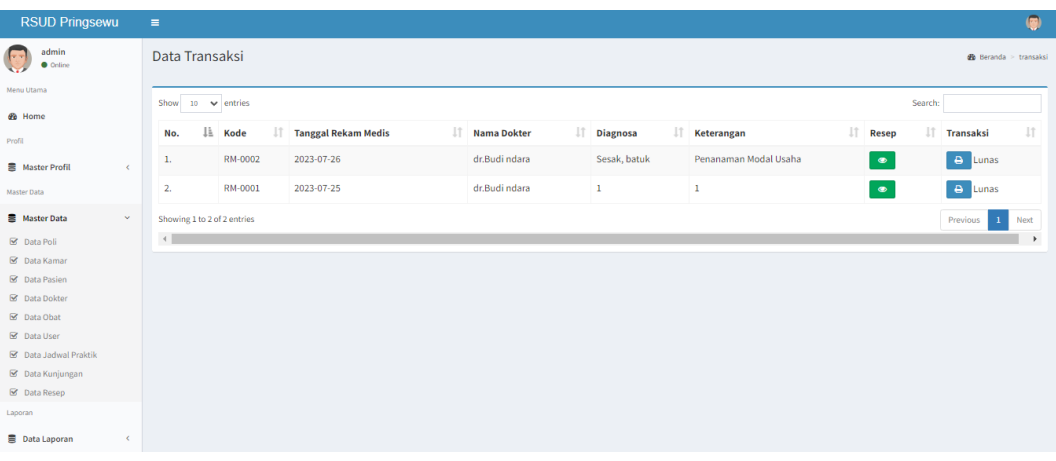

**Gambar 4 19** Implementasi Tampilan Transaksi

Berdasarkan gambar 4.19 data resep digunakan untuk melihat data resep obat dan status pembayaran beserta cetak invoice.

# **4.2.5 Implementasi Bagian Pasien**

Implementasi bagian kasir merupakan tampilan form yang digunakan untuk menggambarkan sistem yang ingin dibangun sebagai berikut :

1. Implementasi Registrasi

Implementasi registrasi merupakan tampilan yang digunakan untuk membuat akun sebagai hak akses ke halaman berikutnya, berikut adalah tampilan registrasi sebagai berikut :

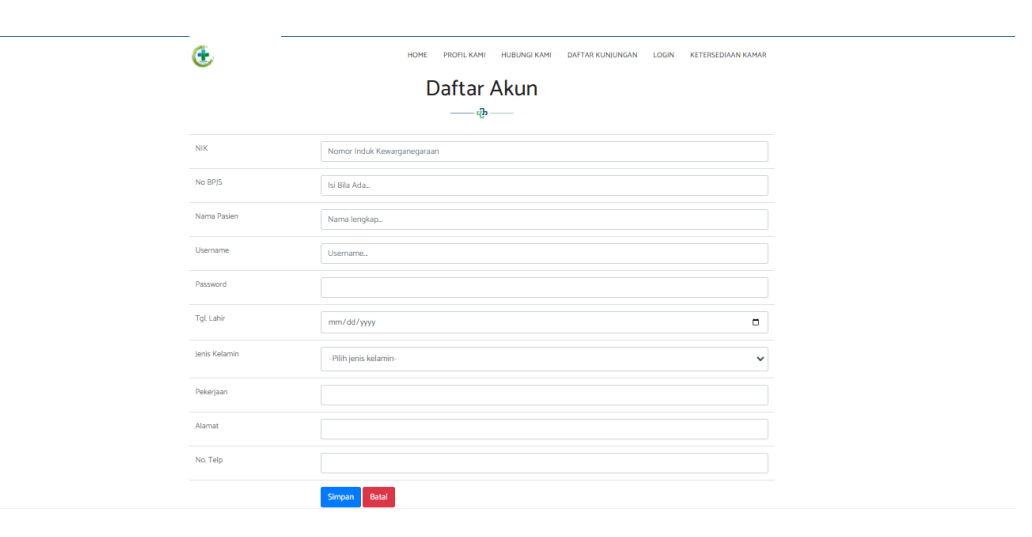

# **Gambar 4 20** Implementasi Tampilan Registrasi

Berdasarkan gambar 4.20 tampilan registrasi pasien yang diperintahkan untuk mengisi data diri, username, dan password.

### 2. Implementasi Login

Implementasi login merupakan tampilan yang digunakan sebagai hak akses ke halaman menu, berikut adalah tampilan login sebagai berikut :

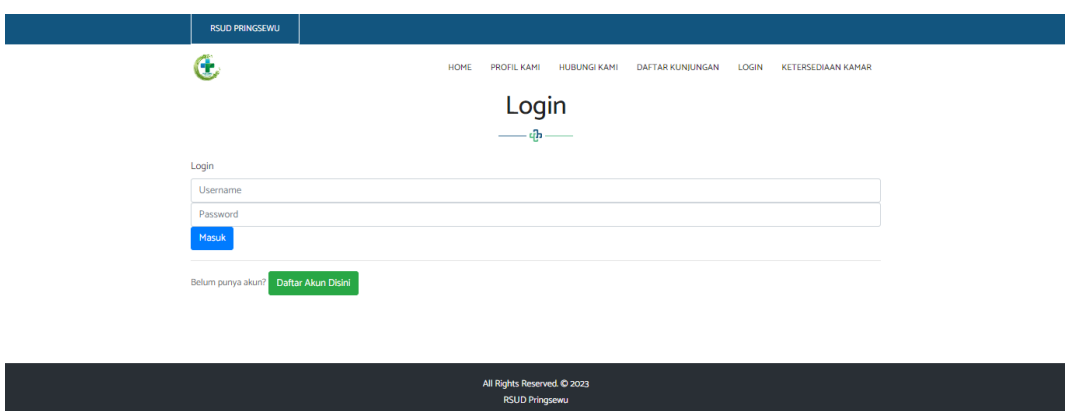

**Gambar 4 21** Implementasi Tampilan Login Pasien

Berdasarkan gambar 4.21 tampilan login pasien yang telah membuat akun diregistrasi lalu masukkan username dan password yang telah dibuat tadi.

3. Implementasi Daftar Kunjungan

Implementasi daftar kunjungan merupakan tampilan yang digunakan untuk melihat kunjungan, berikut tampilan daftar kunjungan :

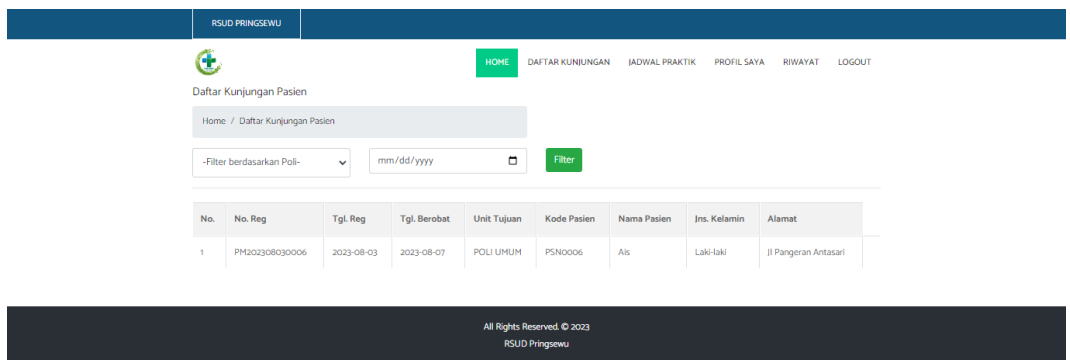

# **Gambar 4 22** Implementasi Daftar Kunjungan

Berdasarkan gambar 4.22 tampilan daftar kunjungan calon pasien dapat melihat jumlah pasien yang mengantri.

4. Implementasi Jadwal Praktek

Implementasi jadwal praktek merupakan tampilan yang digunakan untuk melihat jadwal dokter praktek, berikut tampilan jadwal praktek :

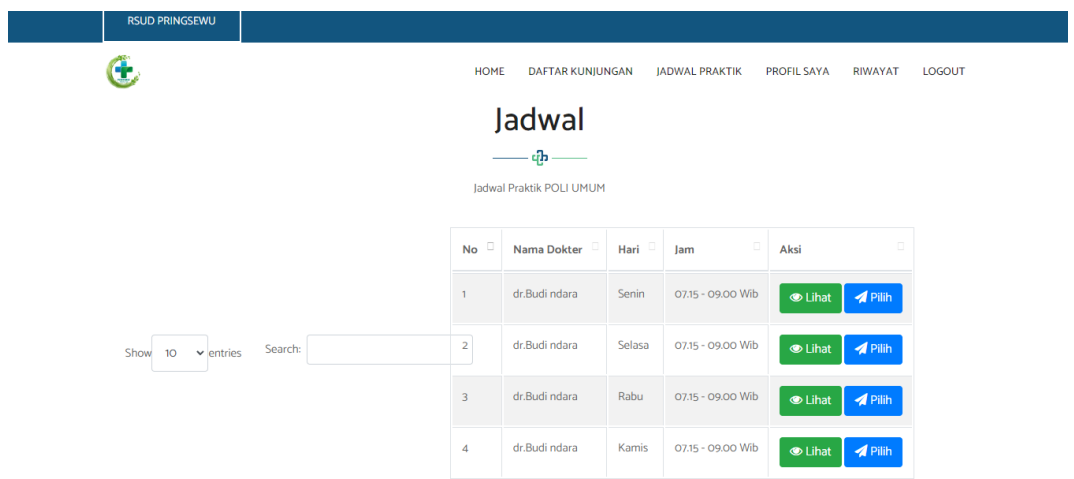

**Gambar 4 23** Implenetasi Tampilan Jadwal Praktek

Berdasarkan gambar 4.23 tampilan jadwal praktek calon pasien dapat melihat jadwal praktek dokter.

5. Implementasi Pendaftaran

Implementasi pendaftaran merupakan tampilan yang digunakan mengelola data seperti menambahkan, mengubah, menghapus dan menampilkan data, berikut adalah tampilan pendaftaran :

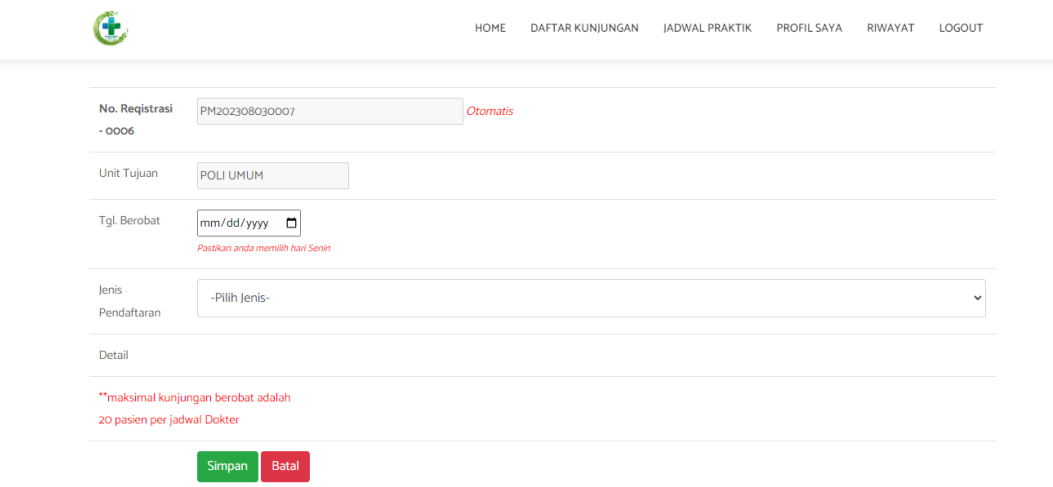

#### **Gambar 4 24** Implementasi Tampilan Pendaftaran

Berdasarkan gambar 4.24 pendaftaran digunakan untuk mengelola data, diawali dari menu sebelah atas pengguna memilih menu dan bagian bawah terdapat form isian data, setelah diisi kemudan menekan tombol simpan untuk dapat masuk database.

#### 6. Implementasi Riwayat

Implementasi riwayat merupakan tampilan yang digunakan untuk melihat riwayat berobat, berikut tampilan riwayat :

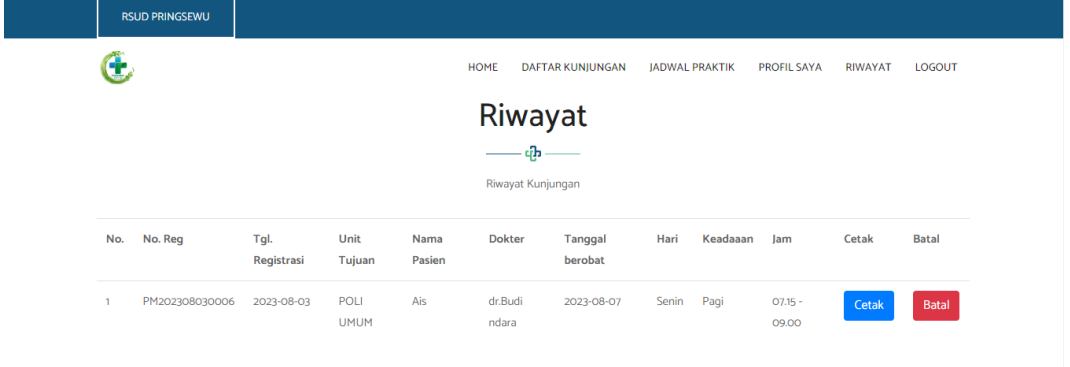

#### **Gambar 4 25** Implementasi Tampilan Riwayat

Berdasarkan gambar 4.25 riwayat digunakan oleh pasien untuk melihat hasil riwayat berobat.

### 7. Implementasi Ketersediaan Kamar

Implementasi ketersediaan kamar merupakan tampilan yang digunakan untuk melihat kamar yang tersedia.

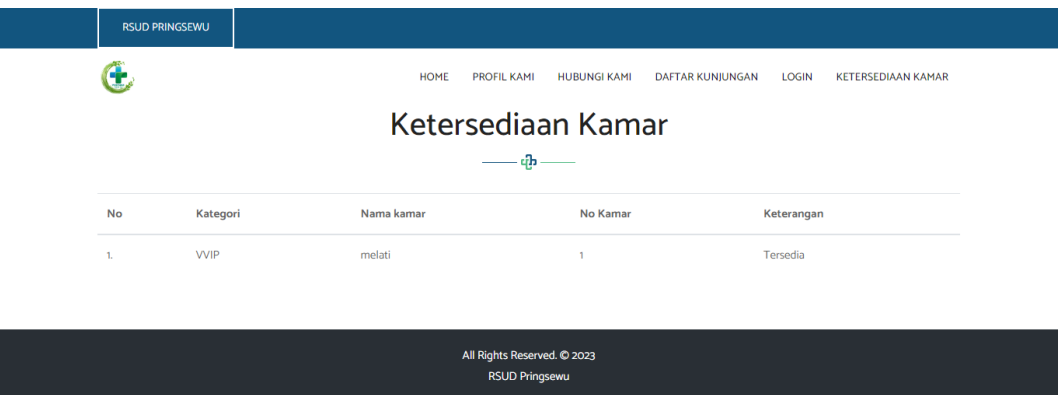

### **Gambar 4 26** Implementasi Ketersediaan Kamar

Berdasarkan gambar 4.26 ketersediaan kamar digunakan untuk melihat kamar yang tersedia oleh calon pasien.

## **4.3 Pengujian Black Box**

Pengguna melihat dan menguji kelayakan sistem dengan menggunakan metode pengujian black box testing. Apakah perangkat lunak tersebut dapat berfungsi dengan baik atau tidak, berikut merupakan scenario pengujian yang dilakukan :

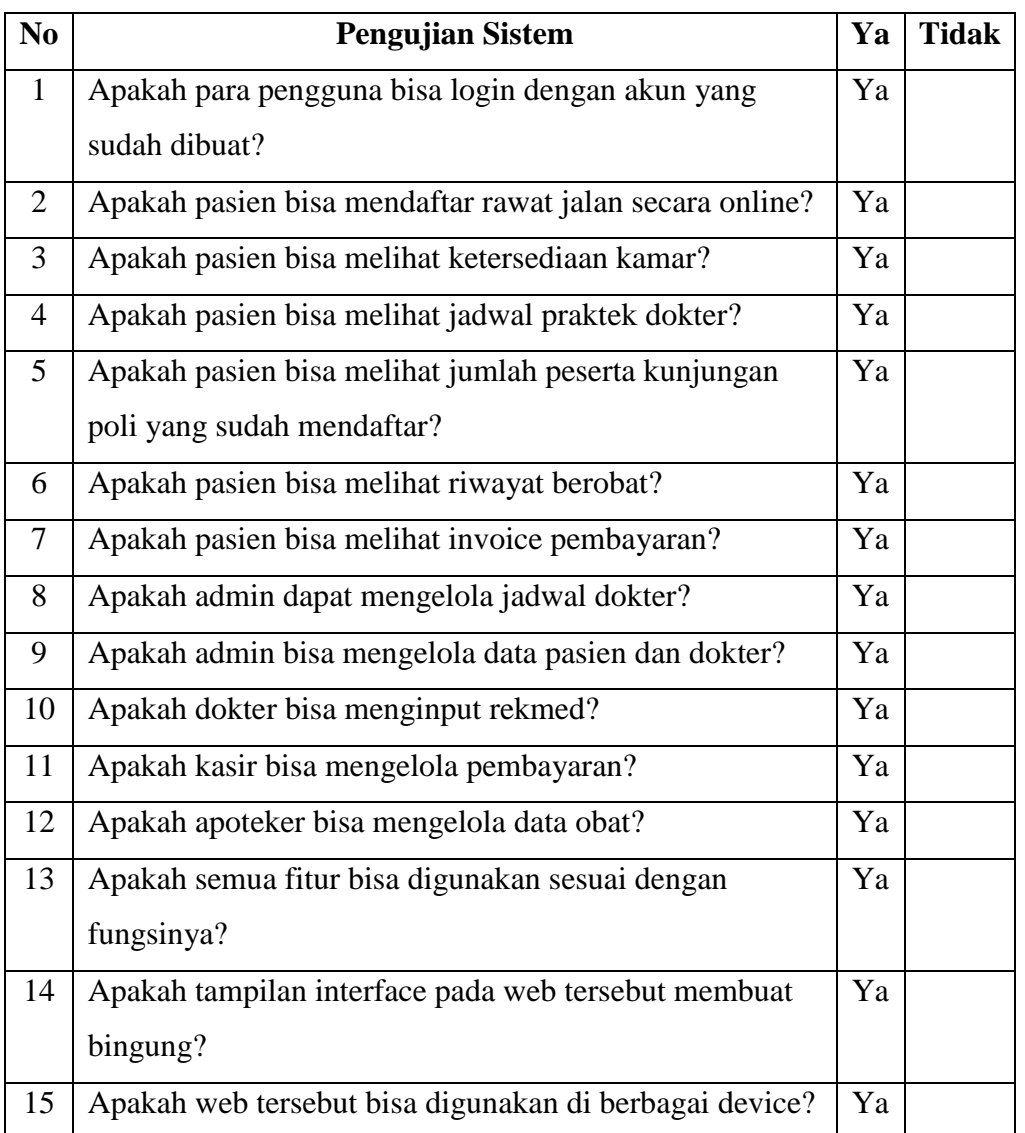

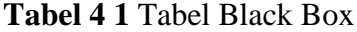

Dari hasil pengujian black box pada table 4.1 tersebut dapat disimpulkan bahwa rancangan perangkat lunak tersebut telah terpenuhi dengan hasil sesuai dengan rancangan.